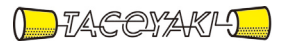

# 臨時の特性試験の試験方法

この試験方法は、特定無線設備の技術基準適合証明等に関する規則に基づく告示(平成 16 年総務省告示第 88 号第 2 項)に基づき、一般財団法人テレコムエンジニアリングセンター様が設置する「無線設備の試験方 法に関する調査検討委員会」にて策定されたものを参考に一般社団法人タコヤキが公開するものです。

一般社団法人タコヤキにおける本試験方法の運用については、測定内容、測定手順及び測定器の選定等を含 めて、一般社団法人タコヤキの責任下において運用いたします。

この試験方法の内容等に関するご質問等は一般社団法人タコヤキにお問合せください。

試験方法名称 「VHFデータ交換装置の無線設備の条件が定められている船舶局に使用するための 無線設備の特性試験方法」

略称 150MHz帯VHFデータ交換装置の特性試験方法

「証明規則第2条第1項第76号に掲げる無線設備(設備規則第45条の3の6においてその無線設備の 条件が定められているVHFデータ交換装置であって、船舶局に使用する無線設備 )」

#### 一 一般事項

### 1 試験場所の環境

- (1)技術基準適合証明における特性試験の場合 室内の温湿度は、IIS Z8703による常温5~35℃の範囲、常湿45~85% (相対湿度)の範囲内とする。
- (2)認証における特性試験の場合 上記に加えて周波数の偏差の試験については温湿度試験及び振動試験を行う。詳細は各設 備ごとの試験項目を参照。

### 2 電源電圧

- (1)技術基準適合証明における特性試験の場合 電源は、定格電圧を供給する。
- (2)認証における特性試験の場合 電源は、定格電圧及び定格電圧±10 % を供給する。但し次の場合を除く。
	- ア 外部電源から受験機器への入力電圧が±10 % 変動したときにおける受験機器の無線部 (電源は除く 。) の回路への入力電圧の変動が±1 % 以下であることが確認できた場合。 この場合は定格電圧のみで試験を行う。
	- イ 電源電圧の変動幅が±10 % 以内の特定の変動幅内でしか受験機器が動作しない設計と なっており、その旨及び当該特定の変動幅の上限値と下限値が工事設計書に記載されてい る場合。この場合は定格電圧及び当該特定の変動幅の上限値及び下限値で試験を行う。

#### 3 試験周波数と試験項目

- (1)受験機器の発射可能な周波数が3波以下の場合は、全波で全試験項目について試験を行う。
- (2)受験機器の発射可能な周波数が4波以上の場合は、上中下の3波の周波数で全試験項目に ついて試験を行う。

### 4 予熱時間

工事設計書に予熱時間が必要である旨が明記されている場合は、記載された予熱時間経過後、 測定する。その他の場合は予熱時間はとらない。

### 5 測定器の精度と較正等

- (1)測定値に対する測定精度は必要な試験項目において説明している。測定器は較正されたも のを使用する。
- (2)測定用スペクトルアナライザは掃引方式デジタルストレージ型とする。

#### 6 本試験方法の適用対象

- (1)本試験方法はアンテナ端子(試験用端子を含む)のある設備に適用する。
- (2)本試験方法は内蔵又は付加装置により次の機能が実現できる機器に適用する。
	- ア 試験周波数設定
	- イ 強制送信制御:連続送信状態
- ウ 強制連続受信制御:全時間にわたる連続受信状態
- エ 試験しようとする変調方式を固定して送信する機能
- 注 上記機能が実現できない機器の試験方法については別途検討する。

#### 7 その他

- (1)受験機器の擬似負荷は、特性インピーダンスを50Ωとする。
- (2)各試験項目の結果は、測定値とともに技術基準の許容値を表示する。
- (3)本試験方法は標準的な方法を定めたものであるが、これに代わる他の試験方法について技 術的に妥当であると証明された場合は、その方法で試験してもよい。

### 二 振動試験

1 測定系統図

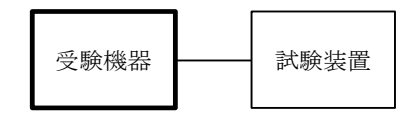

#### 2 受験機器の状態

- (1)振動試験機で加振中は、受験機器を非動作状態(電源OFF)とする。
- (2)振動試験機で加振終了後、受験機器の動作確認を行う場合は、受験機器を試験周波数に設 定して通常の使用状態で送信する。

#### 3 測定操作手順

- (1)受験機器を取付治具(受験機器を通常の装着状態と等しくする器具)等により、振動試験 機の振動板に固定する。
- (2)振動試験機により受験機器に振動を加える。ただし、受験機器に加える振動の振幅、振動 数及び方向は、ア及びイの条件に従い、振動条件の設定順序は任意でよい。
	- ア 全振幅3mm、最低振動数から毎分500回までの振動を上下、左右及び前後のそれぞれ 15分間(振動数の掃引周期は10分とし、振動数を掃引して最低振動数→毎分500回 →最低振動数の順序で振動数を変えるものとする。すなわち、15分間で1 . 5周期の振 動数の掃引を行う。)

注 最低振動数は振動試験機の設定可能な最低振動数(ただし毎分300回以下)とする。

- イ 全振幅1mm、振動数毎分500回から1800回までの振動を上下、左右及び前後のそ れぞれ15分間(振動数の掃引周期は10分とし、振動数を掃引して毎分500回→毎分 1800回→毎分500回の順序で振動数を変えるものとする。すなわち、15分間で1. 5 周期の振動数の掃引を行う。)
- (3)上記(2)の振動を加えた後、規定の電源電圧(一般事項の2 電源電圧(2)参照)を 加えて受験機器を動作させる。
- (4)試験装置を用いて受験機器の周波数を測定する。 (周波数の具体的な測定方法は、「周波数の偏差」の項目を参照)

### 4 その他の条件

- (1)本試験項目は認証の試験の場合のみに行う。
- (2)本試験項目は、移動せずかつ振動しない物体に固定して使用されるものであり、その旨が 工事設計書に記載されている場合には、本試験項目は行わない。
- (3)上記3(2)と同等以上の条件による場合は、具体的な試験条件を明記すること。

# 三 温湿度試験

### 1 測定系統図

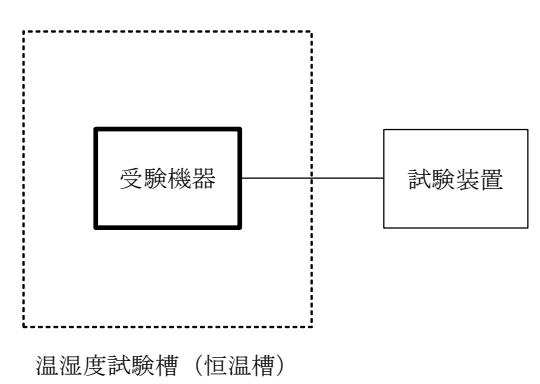

#### 2 受験機器の状態

- (1)規定の温湿度状態に設定して、受験機器を温湿度試験槽内で放置しているときは、受験機 器を非動作状態(電源OFF)とする。
- (2)規定の放置時間経過後(湿度試験にあっては常温常湿の状態に戻した後 )、 受験機器の動 作確認を行う場合は、受験機器を試験周波数に設定して通常の使用状態で送信する。

# 3 測定操作手順

- (1)低温試験
	- ア 受験機器を非動作状態として温湿度試験槽内に設置し、この状態で温湿度試験槽内の温 度を低温 (0℃、-10℃、-20℃のうち受験機器の仕様の範囲内で最低のもの)に設 定する。
	- イ この状態で1時間放置する。
	- ウ 上記イの時間経過後、温湿度試験槽内で規定の電源電圧(一般事項の2 電源電圧(2) 参照)を加えて受験機器を動作させる。
	- エ 試験装置を用いて受験機器の周波数を測定する。 (周波数の具体的な測定方法は、「周波数の偏差」の項目を参照)
- (2)高温試験
	- ア 受験機器を非動作状態として温湿度試験槽内に設置し、この状態で温湿度試験槽内の温 度を高温(40℃、50℃、60℃のうち受験機器の仕様の範囲内で最高のもの )、 かつ 常湿に設定する。
	- イ この状態で1時間放置する。
	- ウ 上記イの時間経過後、温湿度試験槽内で規定の電源電圧(一般事項の2 電源電圧(2) 参照)を加えて受験機器を動作させる。
	- エ 試験装置を用いて受験機器の周波数を測定する。

(周波数の具体的な測定方法は、「周波数の偏差」の項目を参照)

- (3)湿度試験
	- ア 受験機器を非動作状態として温湿度試験槽内に設置し、この状態で温湿度試験槽内の温 度を35℃に、相対湿度95 % 又は受験機器の仕様の最高湿度に設定する。
	- イ この状態で4時間放置する。
	- ウ 上記イの時間経過後、温湿度試験槽の設定を常温常湿の状態に戻し、結露していないこ とを確認した後、規定の電源電圧(一般事項の2 電源電圧(2)参照)を加えて受験機 器を動作させる。
	- エ 試験装置を用いて受験機器の周波数を測定する。 (周波数の具体的な測定方法は、「周波数の偏差」の項目を参照)

### 4 その他の条件

- (1)本試験項目は認証の試験の場合のみに行う。
- (2)常温(5℃~35℃ )、 常湿(45 % ~85 % (相対湿度 )) の範囲内の環境下でのみ使 用される旨が工事設計書に記載されている場合には本試験項目は行わない。
- (3)使用環境の温湿度範囲について、温度又は湿度のいずれか一方が常温又は常湿の範囲より 狭く、かつ、他方が常温又は常湿の範囲より広い場合であって、その旨が工事設計書に記載 されている場合には、当該狭い方の条件を保った状態で当該広い方の条件の試験を行う。
- (4)常温、常湿の範囲を超える場合であっても、3(1)から(3)の範囲に該当しないもの は温湿度試験を省略できる。
- (5)上記3と同等以上の条件による場合は、具体的な試験条件を明記すること。

# 四 周波数の偏差

#### 1 測定系統図

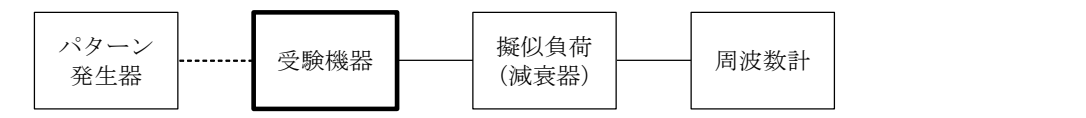

#### 2 測定器の条件等

- (1)周波数計としては、カウンタ又は、波形解析器を使用する。
- (2)周波数計の測定確度は、規定の許容偏差の1/10以下の確度とする。
- (3)バースト波にあたっては、ゲート開放時間をなるべくバースト区間の全体を測定できる値 にする。

# 3 受験機器の状態

- (1)試験周波数に設定し、無変調で送信する。
- (2)無変調にできない場合は、変調信号と同じ送信速度の標準符号化試験信号(ITU-T勧 告O.153によるPN9段符号等)で変調する。

### 4 測定操作手順

- (1)周波数計を用いて周波数を測定する。
- (2)バースト波の場合は、少なくとも20以上のバースト波について測定し、その平均を求め 測定値とする。

### 5 結果の表示

結果は、測定値を MHz 単位で表示するとともに、測定値の割当周波数に対する偏差を百万分率  $(10^{-6})$ の単位で(+)又は(-)の符号を付けて表示する。

### 五 占有周波数帯幅

### 1 測定系統図

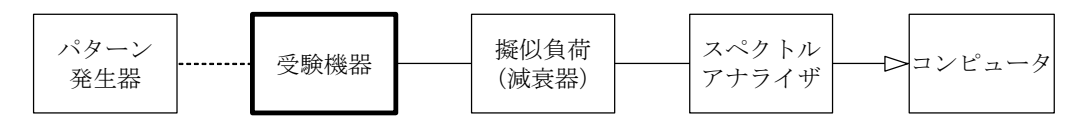

#### 2 測定器の条件等

スペクトルアナライザは以下のように設定する。

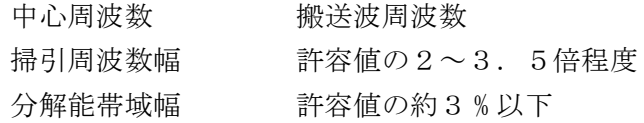

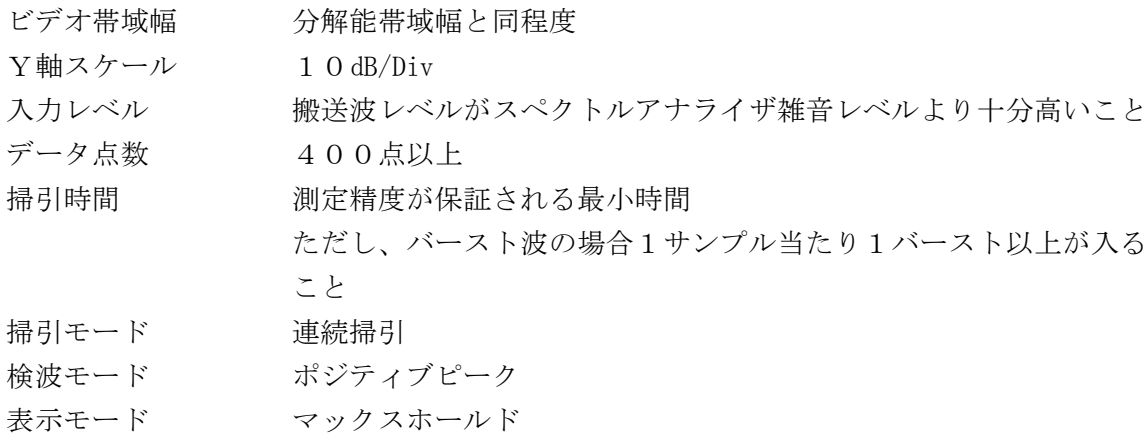

### 3 受験機器の状態

- (1)受験機器の状態は通常の通信状態とする。
- (2)変調は、変調信号の送信速度と同じ送信速度の標準符号化試験信号で変調する。

# 4 測定操作手順

- (1)スペクトルアナライザの設定を2とする。
- (2)表示に変化が認められなくなるまで掃引を繰返した後、全データ点の値をコンピュータの 配列変数に取り込む。
- (3)全データについてdB値を電力次元の真数に変換する。
- (4)全データの電力総和を求め、「全電力」として記憶する。
- (5)最低周波数のデータから順次上に電力の加算を行い、この値が「全電力」の0.5 % とな る限界データ点を求める。その限界データ点の周波数を「下限周波数」として記憶する。
- (6)最高周波数のデータから順次下に電力の加算を行い、この値が「全電力」の0.5 % とな る限界データ点を求める。その限界データ点の周波数を「上限周波数」として記憶する。
- (7)占有周波数帯幅を、(上限周波数-下限周波数)として求める。

### 5 結果の表示

結果は、占有周波数帯幅を kHz の単位で表示する。

### 六 スプリアス発射又は不要発射の強度

1 測定系統図

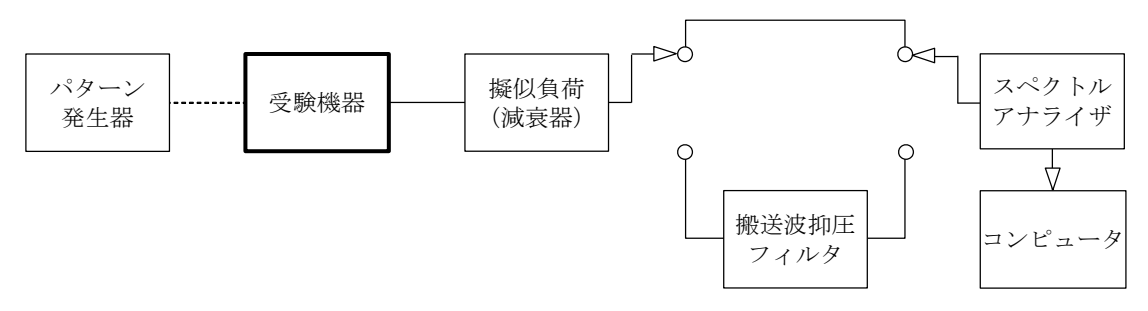

### 2 測定器の条件等

- (1)搬送波抑圧フィルタは、必要に応じて使用する。
- (2)搬送波周波数近傍を除く不要発射探索時のスぺクトルアナライザの設定は次のようにする。 掃引周波数幅 9 kHz  $\sim$  4 GHz  $($ 注1)

分解能帯域幅 (測定周波数) (分解能帯域幅)

9 kHz  $\sim$  150 kHz : 1 kHz  $150$  kHz  $\sim$  30 MHz : 10 kHz

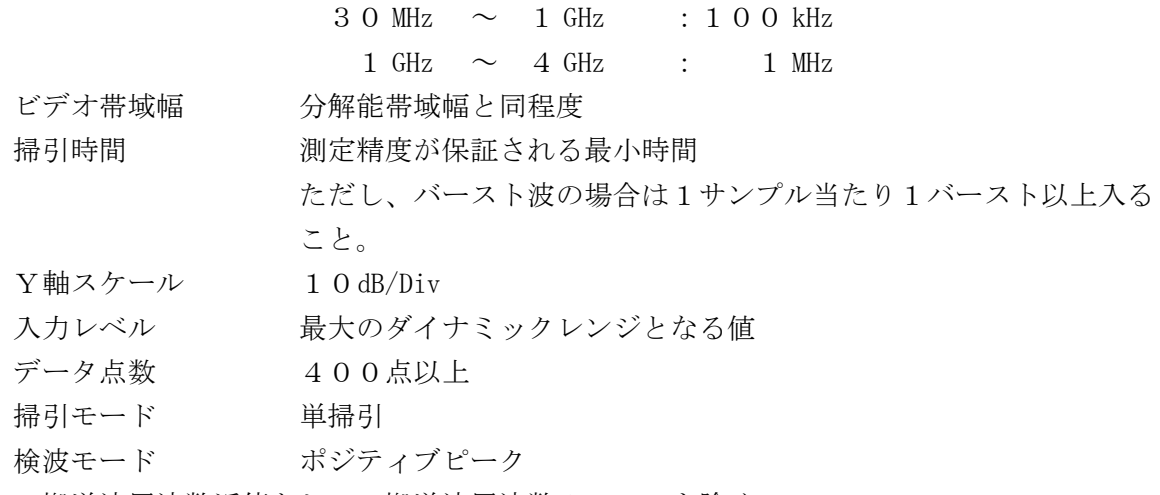

- 注1 搬送波周波数近傍として、搬送波周波数±1 MHz を除く。
- (3)搬送波又は、搬送波周波数近傍を除く不要発射振幅測定時のスぺクトルアナライザの設定
	- は次のようにする。

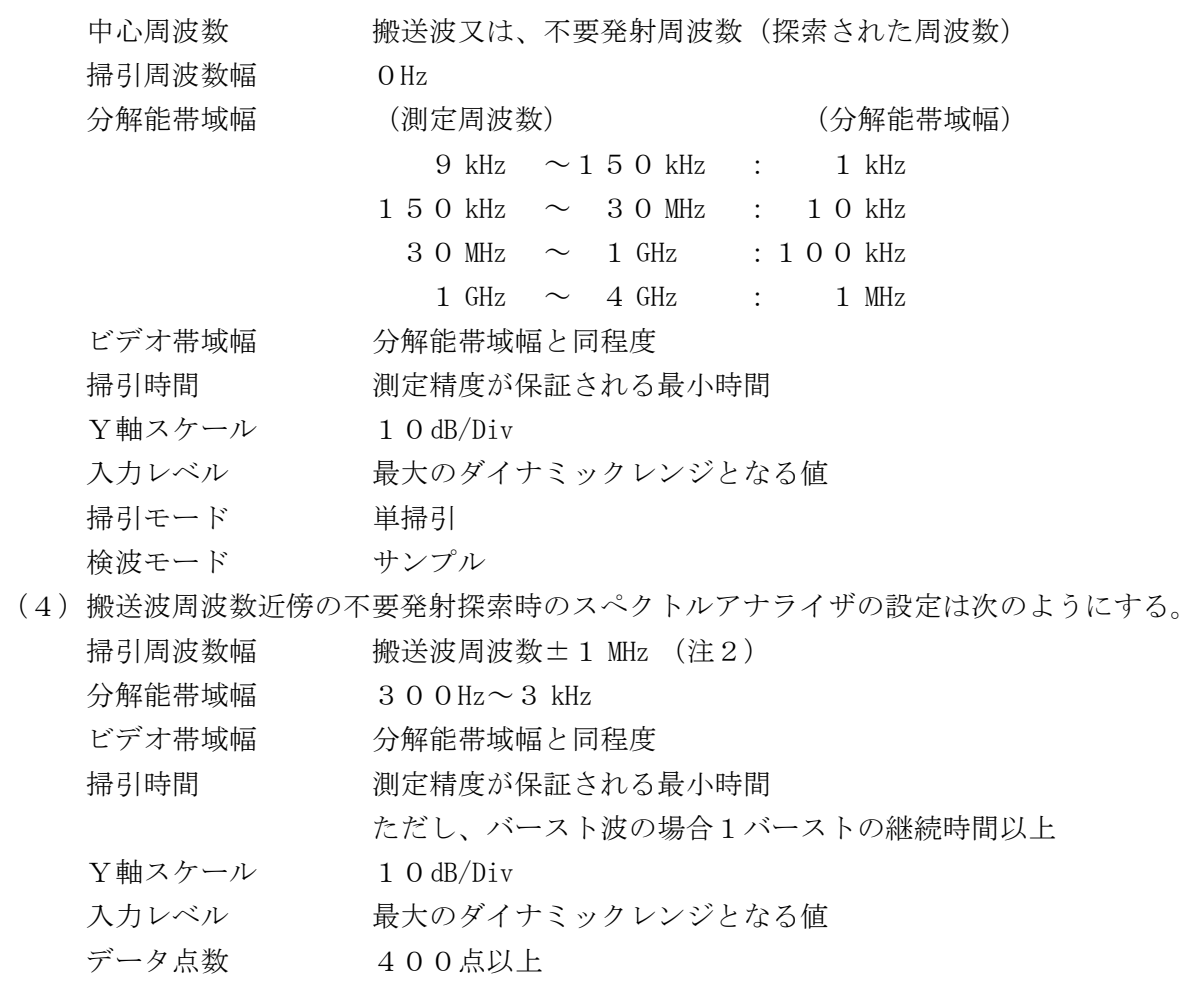

- 掃引モード 単掃引
- …。<br>検波モード ポジティブピーク
- 注2 電波のチャネルの使用方法に応じて次の周波数範囲を除く。

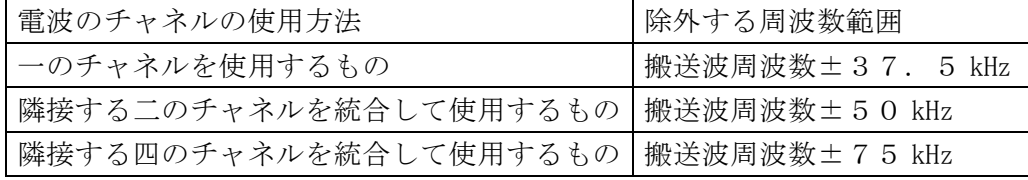

(5)搬送波周波数近傍の不要発射振幅測定時のスぺクトルアナライザの設定は次のようにする。

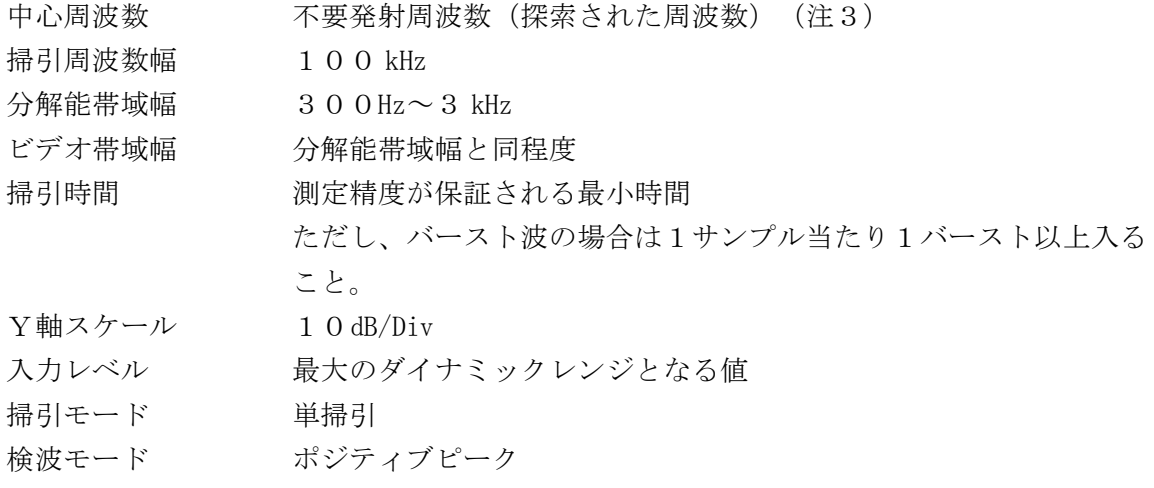

注3 不要発射周波数(探索された周波数)が注2の除外する周波数範囲の境界近傍の場合、 中心周波数を境界周波数から参照帯域幅の1/2だけ離調させた周波数とする。

### 3 受験機器の状態

- (1) 試験周波数に設定する。
- (2)変調信号の送信速度と同じ送信速度の標準符号化試験信号で変調して送信する。
- 4 測定操作手順
	- (1)中心周波数を搬送波周波数とし、スペクトルアナライザの設定を2(3)として、搬送波 抑圧フィルタを通さずに搬送波振幅の平均(電力次元の真数平均とする、またバースト波の 場合はバースト時間内の平均)を測定する。
	- (2)スペクトルアナライザの設定を2(2)として掃引し、不要発射を探索する。この場合、 搬送波周波数近傍の範囲を探索範囲から除外する。
	- (3)搬送波周波数近傍を除く範囲で探索した不要発射の(振幅測定値+分解能帯域幅換算値 (注4 )) が規格値以下の場合、2(3)の測定は行わず、(振幅測定値+分解能帯域幅換 算値)を測定値とする。
	- 注4 (分解能帯域幅換算値)=10log(参照帯域幅/測定時の分解能帯域幅)
	- (4)探索した不要発射の振幅値が、規格値を超えた場合、スぺクトルアナライザの周波数の精 度を高めるため、掃引周波数幅を100 MHz 、10 MHz 及び1 MHz と順次狭くして、その不 要発射周波数を正確に求める。次に、スペクトルアナライザの設定を上記2(3)とし、 (振幅測定値+分解能帯域幅換算値(注4 )) を求めて測定値とする。
	- (5)スペクトルアナライザの設定を2(4)として掃引し、搬送波周波数近傍の不要発射を探 索する。
	- (6)搬送波周波数近傍の範囲で探索した不要発射の(振幅測定値+分解能帯域幅換算値(注 4 )) が規格値以下の場合、(振幅測定値+分解能帯域幅換算値)を測定値とする。
	- (7)搬送波周波数近傍の範囲で探索した不要発射の(振幅測定値+分解能帯域幅換算値)が規 格値を超える場合、規格値を超える周波数において、次の(8)から(13)の手順で詳細 測定を行う。
	- (8) スペクトルアナライザを2(5)のように設定する。スペクトルアナライザの中心周波数 は、(7)において規格値を超える各周波数とする。
	- (9)スペクトルアナライザを掃引して、全データ点の値をコンピュータの配列変数に取り込む。
	- (10)全データについて、dB値を電力次元の真数に変換する。
	- (11) 全データの電力総和を求め、これをP 。とする。(注5)
- 注5 電力総和の計算は以下の式による。なお、参照帯域幅内のRMS値が直接求められるス ペクトルアナライザを用いることができる。ただし、測定値にバースト時間率の逆数(注
	- 6)を乗じた値を測定結果とする。

$$
P_{s} = \left( \sum_{i=1}^{n} E_{i} \right) \times \frac{S_{w}}{R B W \times k \times n}
$$

- P 。 : 各周波数での参照帯域幅内の電力総和の測定値 (W)
- E : : 1 サンプルの測定値 (W)
- $S_{\rm w}$  : 掃引周波数幅 ( kHz )
	- n :参照帯域幅内のサンプル点数
	- k :等価雑音帯域幅の補正値
- RBW:分解能帯域幅( kHz )
- 注6 バースト時間率=(電波を発射している時間/バースト周期)
- (12)詳細測定を行った各周波数の電力総和 (P 。) の値を、上記 (1) で測定した搬送波の 振幅で除して、各不要発射周波数における搬送波の振幅からの減衰量を求める。
- (13)上記(12)で求めた搬送波の振幅からの減衰量を空中線電力の絶対値に乗じて、各不 要発射周波数における不要発射の振幅を求める。

#### 5 結果の表示

周波数帯が1 GHz 未満、及び1 GHz 以上の範囲についてそれぞれ最大の1波を、1 GHz 未満の 場合は μW /100 kHz 単位で、1 GHz 以上の場合は μW /1 MHz 単位で周波数と共に表示する。

6 その他の条件

搬送波抑圧フィルタを使用する場合、フィルタの減衰領域内の不要発射を正確に測定できない ことがある。この場合は、測定値を補正する。

### 七 空中線電力の偏差

### 1 測定系統図

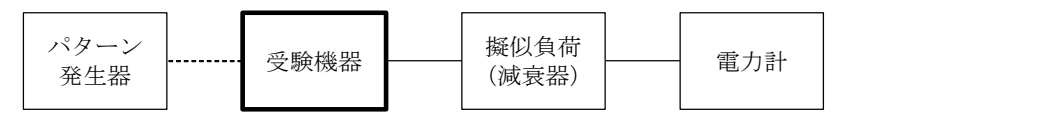

#### 2 測定器の条件等

- (1)電力計として、平均電力計を用いる。
- (2)平均電力計は、通常、熱電対若しくはサーミスタ等による熱電変換型又はこれらと同等の 性能を有するものとする。ただし、バースト長がバースト周期に比べ極めて短い場合、又は バースト周期が長時間になる場合はスペクトルアナライザを用いてもよい。
- (3)減衰器の減衰量は、電力計に最適動作入力レベルを与えるものとする。
- (4)バースト長がバースト周期に比べ極めて短い場合、又はバースト周期が長時間になる場合 の平均電力測定時のスペクトルアナライザの設定は次のようにする。

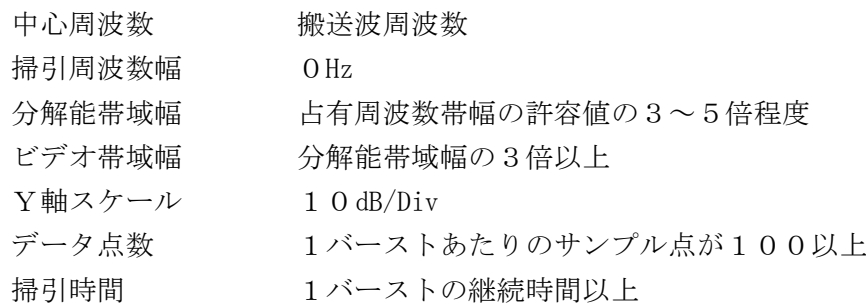

掃引モード 単掃引 検波モード サンプル

#### 3 受験機器の状態

- (1)試験周波数に設定して送信する。
- (2)変調は、変調信号の送信速度と同じ送信速度の標準符号化試験信号で変調する。

# 4 測定操作手順

- (1)電力計の零調を行う。
- (2)電力計で測定する。

ただし、バースト波にあたっては以下の通りとする。

- (3) 繰り返しバースト波電力(P B) を十分長い時間にわたり、電力計で測定する。
- (4)1バースト区間内の平均電力(P)を次式によって算出する。

 $P = P_B \times (T \angle B)$ ここで、T=バースト周期 B=バースト長

#### 5 結果の表示

結果は、空中線電力の絶対値を W 単位で、定格(工事設計書に記載される)空中線電力に対す る偏差を % 単位で(+)又は(-)の符号を付けて表示する。

### 八 隣接チャネル漏洩電力

### 1 測定系統図

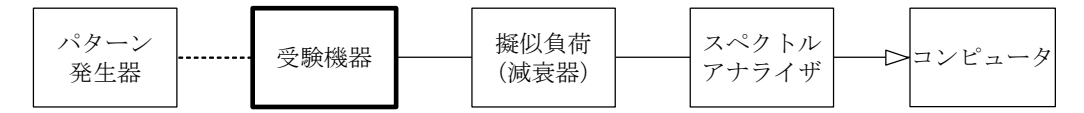

### 2 測定器の条件等

スペクトルアナライザは以下のように設定する。

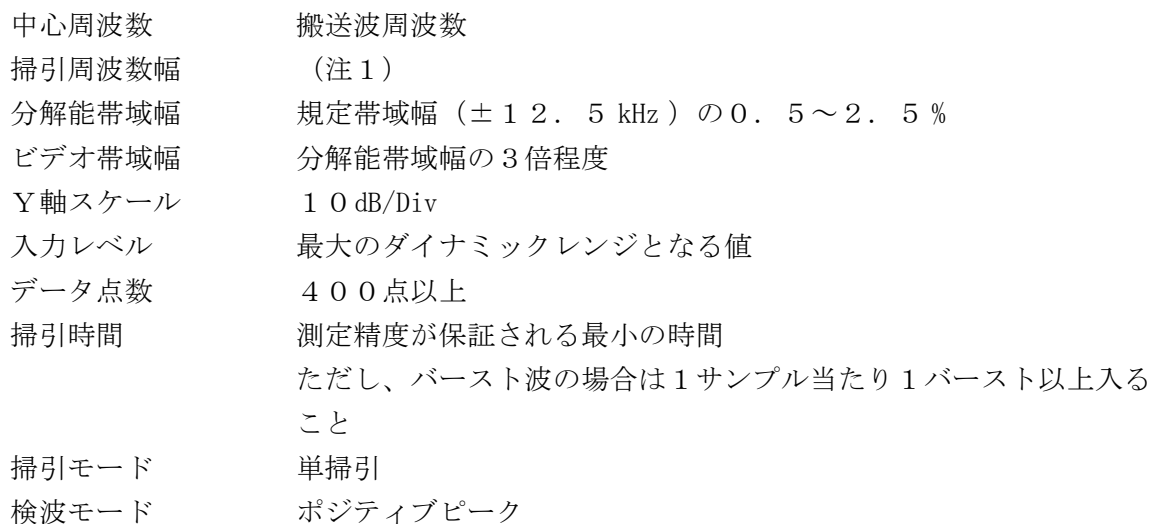

注1 チャネル帯域幅と掃引周波数幅は電波のチャネルの使用方法に応じて次の通りとする。

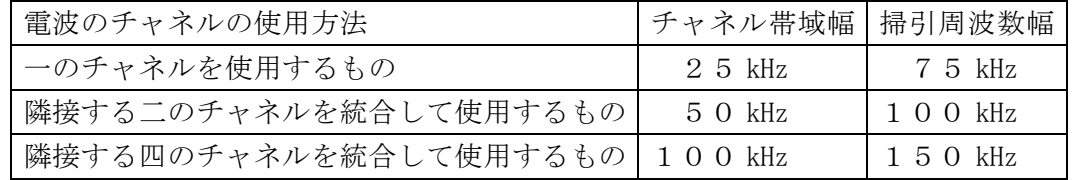

3 受験機器の状態

- (1) 試験周波数に設定して送信する。
- (2)変調は、変調信号の送信速度と同じ送信速度の標準符号化試験信号で変調する。

### 4 測定操作手順

- (1)掃引を終了後、全データ点の値をコンピュータの配列変数に取り込む。
- (2)全データ点についてdB値を電力次元の真数に変換する。
- (3)搬送波周波数を中心にチャネル帯域幅(注1)内に含まれる各データ点の電力総和を求め、 搬送波電力 (P c) として記憶する。
- (4) 上側隣接チャネル漏洩電力 (P U) の測定
	- ア (搬送波周波数+離調周波数)を中心に、規定帯域幅内に含まれる各データをコンピュ ータの配列変数に取り込む。(注2)
		- 注2 離調周波数と規定帯域幅は電波のチャネルの使用方法に応じて次の通りとする。

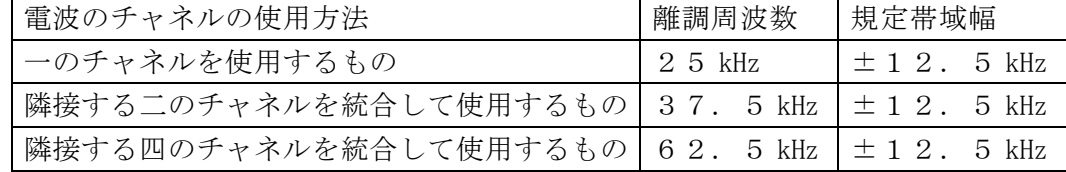

- イ データ点ごとに電力真数に変換し、このデータ値の総和を求め、これを P II とする。
- (5)下側隣接チャネル漏洩電力(P <sup>L</sup> )の測定
	- ア (搬送波周波数-離調周波数)を中心に、規定帯域幅内に含まれる各データをコンピュ ータの配列変数に取り込む。(注2)
	- イ データ点ごとに雷力真数に変換し、このデータ値の総和を求め、これをPrとする。
- (6)上側隣接チャネル漏洩電力比と下側隣接チャネル漏洩電力比を求める。

上側隣接チャネル漏洩電力比=10log(P $_U$ /Pc)

下側隣接チャネル漏洩電力比= $10 \text{ log } (P_L / P_C)$ 

### 5 結果の表示

結果は、上側及び下側隣接チャネル漏洩電力比を dBc 単位で表示する。

### 6 その他の条件

4項の搬送波周波数は、割当周波数とする。

#### 九 副次的に発する電波等の限度

### 1 測定系統図

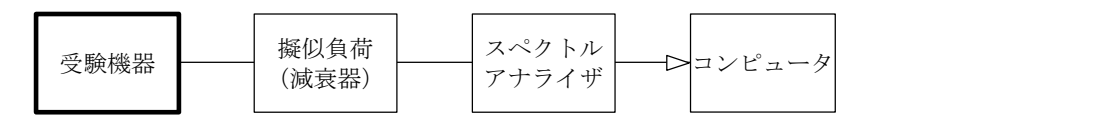

### 2 測定器の条件等

- (1)測定対象が低レベルのため擬似負荷(減衰器)の減衰量はなるべく低い値(20dB以下と する 。)
- (2)探索時のスペクトルアナライザの設定は次のようにする。

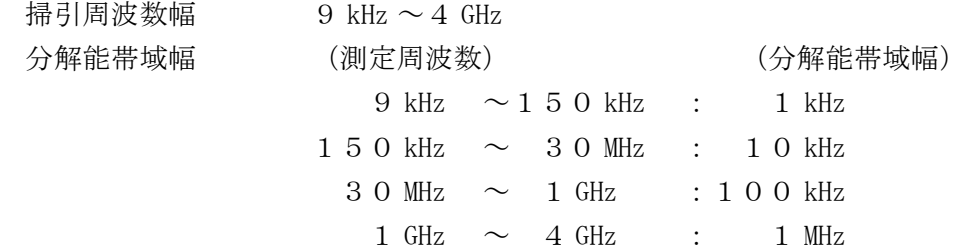

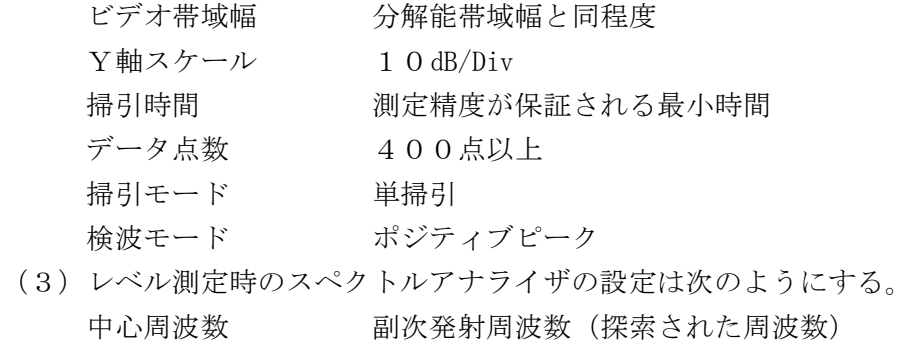

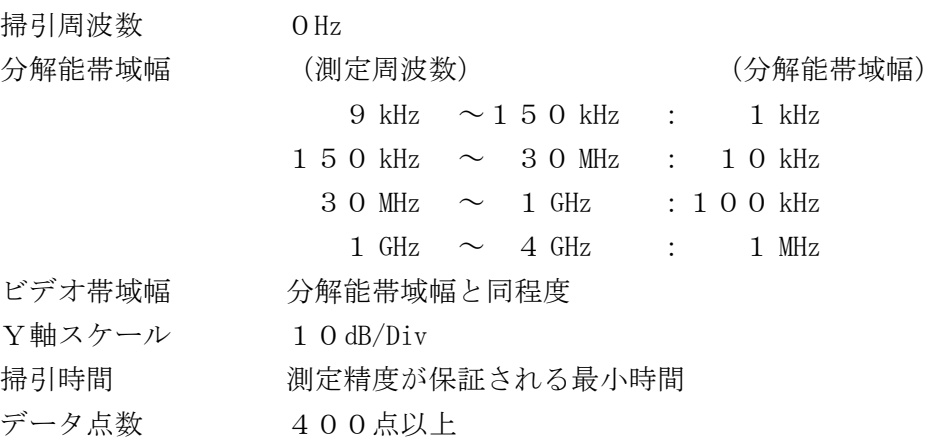

- 掃引モード 単掃引
- 検波モード サンプル

#### 3 受験機器の状態

- (1)試験周波数に設定する。
- (2)受信状態とする。

# 4 測定操作手順

- (1)スペクトルアナライザの設定を2(2)として掃引し、副次発射の振幅の最大値を探索す る。
- (2)探索した結果が許容値の1/10以下の場合、探索値を測定値とする。
- (3)探索した結果が許容値の1/10を超えた場合、スぺクトルアナライザの中心周波数の設 定精度を高めるため、周波数掃引幅を10 MHz 及び1 MHz のように分解能帯域幅の10倍程 度まで順次狭くして、副次発射の周波数を求める。次に、スぺクトルアナライザの設定を上 記2(3)とし、平均化処理を行って平均電力(バースト波の場合は、バースト内の平均値) を測定する。

# 5 結果の表示

- (1)許容値の1/10以下の場合は最大の1波を周波数とともにnW単位で表示する。
- (2)許容値の1/10を超える場合はすべての測定値を周波数とともにnW単位で表示し、かつ 電力の合計値をnW単位で表示する。

### 6 その他の条件

スペクトルアナライザの感度が足りない場合は、低雑音増幅器等を使用する。

#### 十 キャリアセンス機能

1 測定系統図

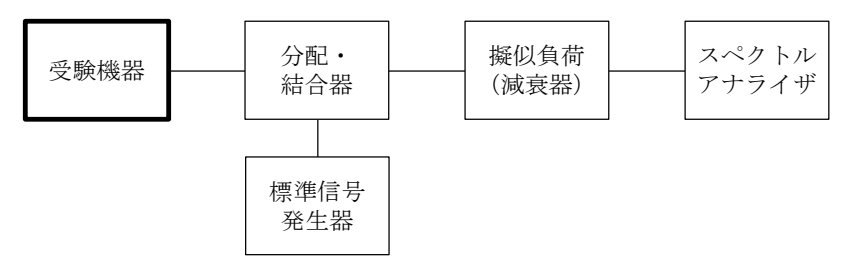

## 2 測定器の条件等

(1)標準信号発生器の設定は次のとおりとする。

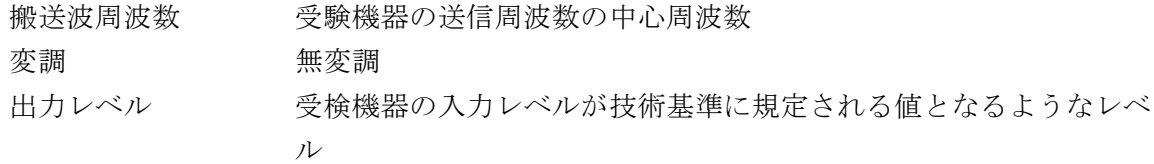

(2)スペクトルアナライザの設定は次のとおりとする。

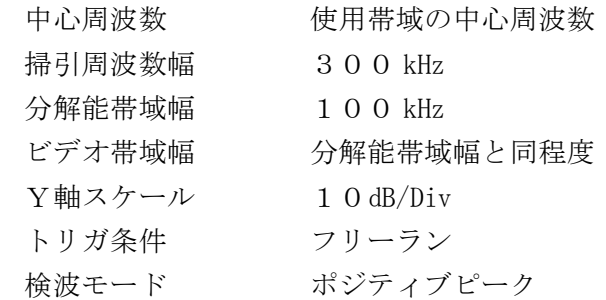

#### 3 受験機器の状態

試験周波数で、最初に受信状態にしておく。

## 4 測定操作手順

- (1)標準信号発生器を2(1)に設定する。
- (2)標準信号発生器の出力をオンの状態とする。
- (3)電波を発射する操作を行い受験機器を送信動作にし、スペクトルアナライザで電波を発射 しないことを確認する。
- (4)電波を発射する操作をやめて受験機器を受信状態にする。
- (5)標準信号発生器の出力をオフの状態で、電波を発射する操作を行い受験機器を送信動作に し、スペクトルアナライザで電波を発射することを確認する。

# 5 結果の表示

良、否で表示する。

- 6 その他の条件
	- (1)アイソレータ等は、必要に応じて使用する。
	- (2)標準信号発生器の代わりに、出力レベルを確認した供試機等を用いてもよい。